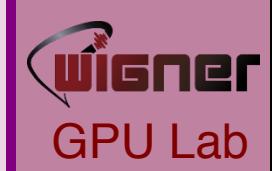

## Build Systems, Version Control, Integrated Development Environment

Lectures on Modern Scientific Programming Wigner RCP 23-25 November 2015

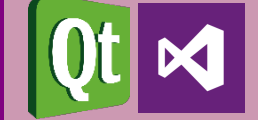

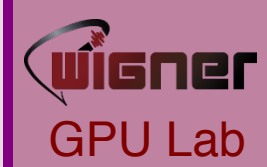

# Build System

Please, no more compile.sh

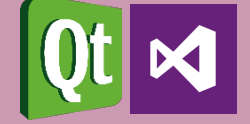

# How do compiled languages work?

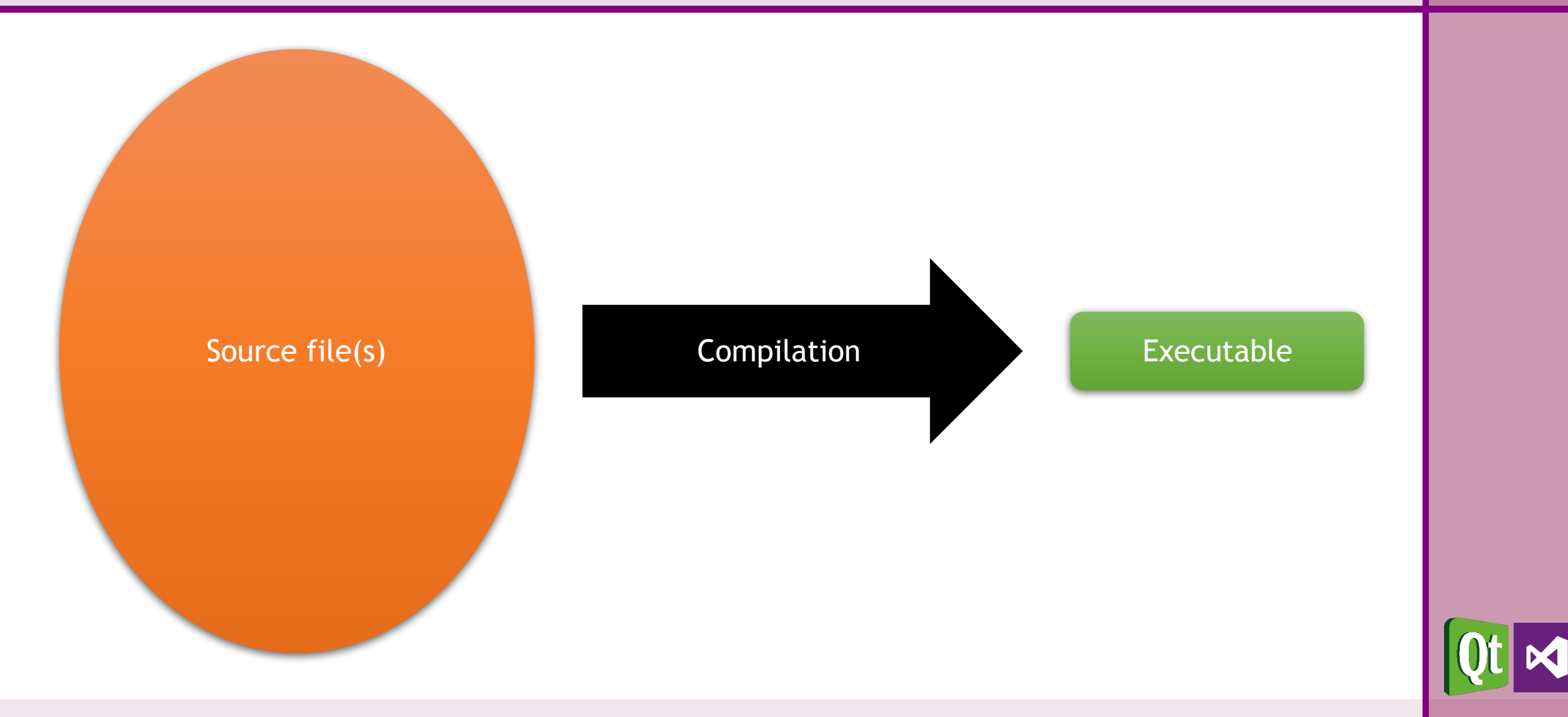

GPU Lab

wi̇̃isner

## How does a C/C++ application compile?

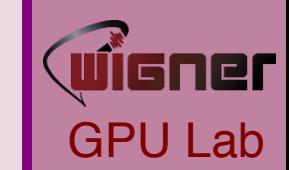

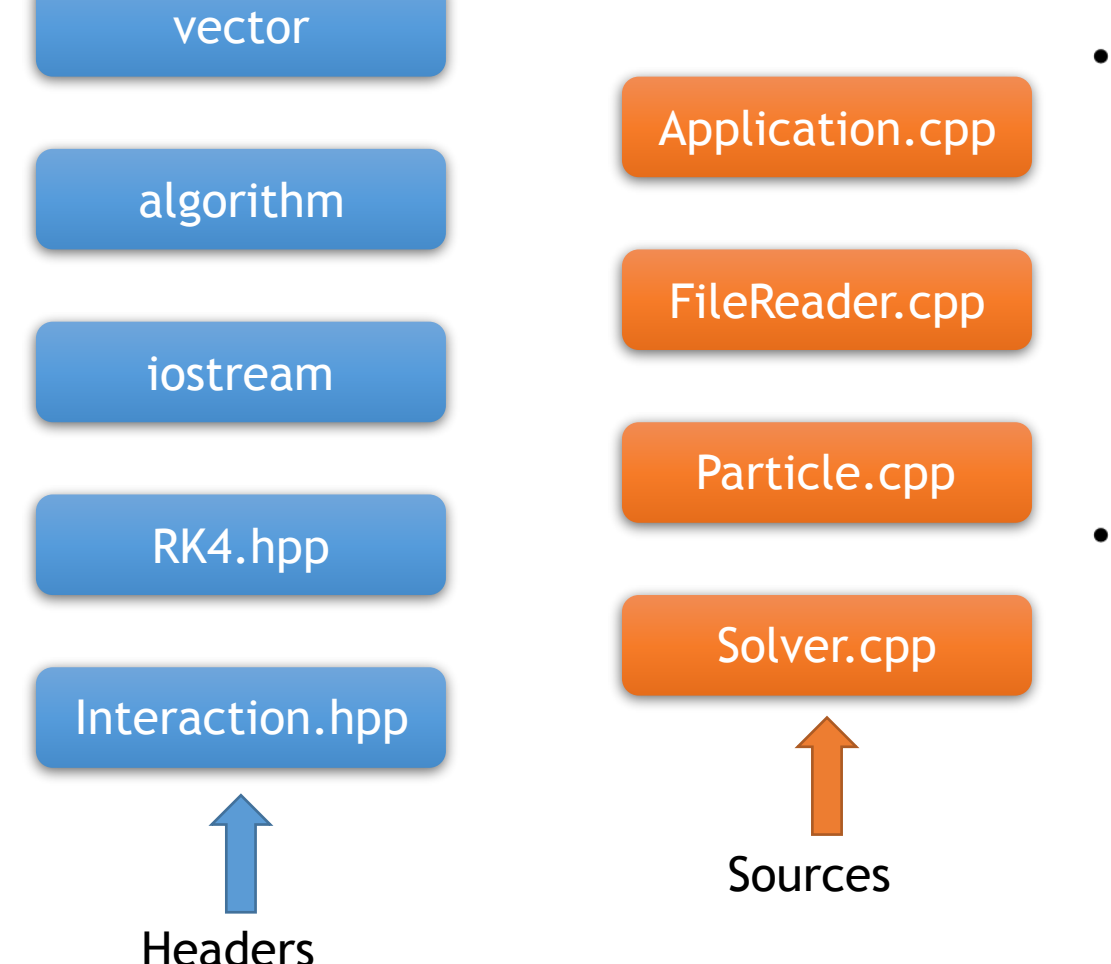

- **Headers** 
	- Contain the declaration of functions
	- A declaration consists of the name of  $\bullet$ the function, and its signature
	- The signature are the types of the  $\bullet$ inputs and the type of the output
	- $func(\mathbb{M}, \mathbb{V}) \rightarrow \mathbb{V}$
- Sources
	- Contain the definition of functions
	- The definition is the actual body of the function, the series of commands to execute

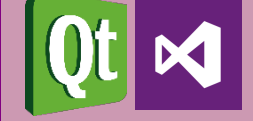

## How does a C/C++ application compile?

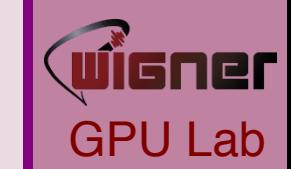

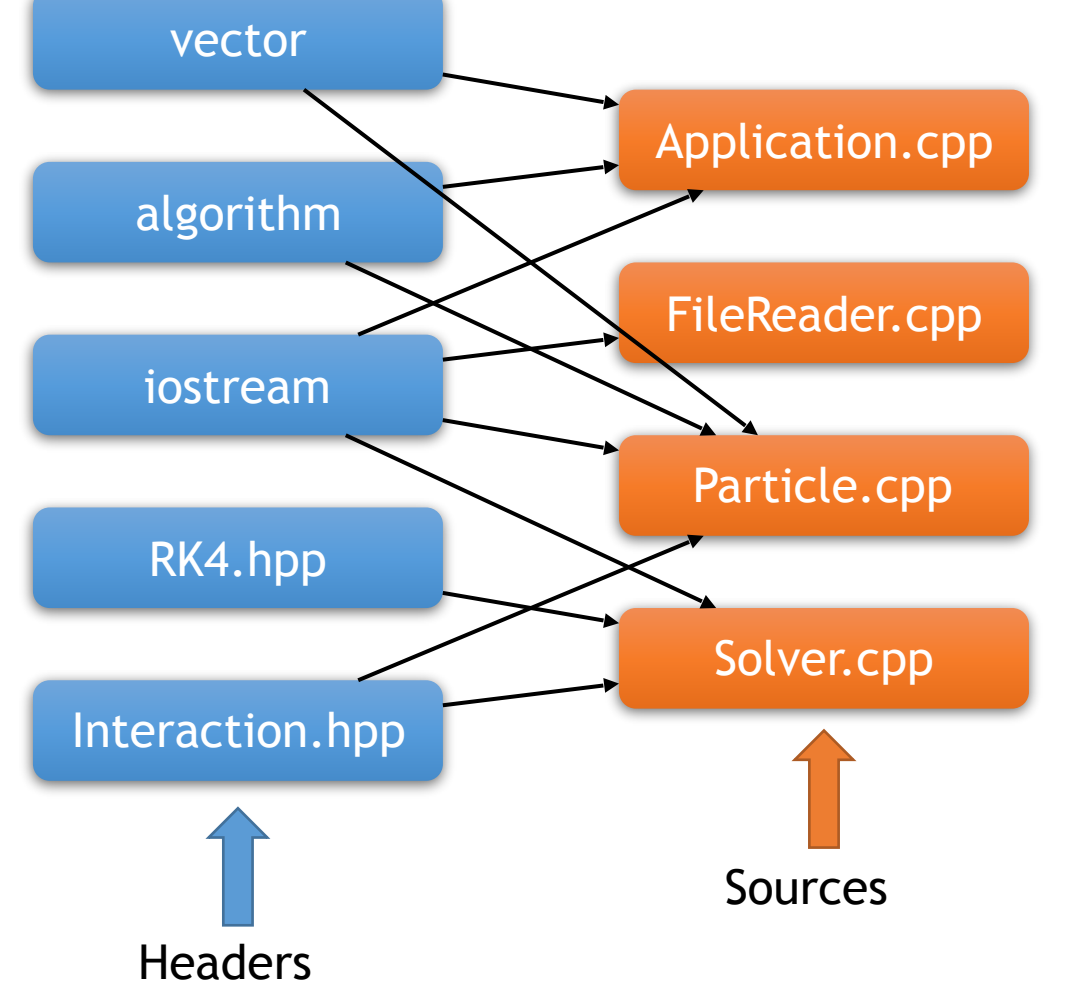

- Each source file is a translational unit
- Source files reference (include)  $n$ headers
- Headers may reference each other
- C/C++ has a One Defintion Rule
	- Multiple inclusions of a header would violate ODR
	- Headers can be guarded against multiple inclusions (Include Guard)
- Why do we split code like this if it's so complicated?
	- Clear seperation of features from implementation
	- Compile times (see later)

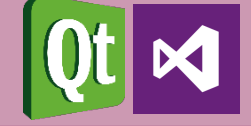

### How does a C++ application compile?

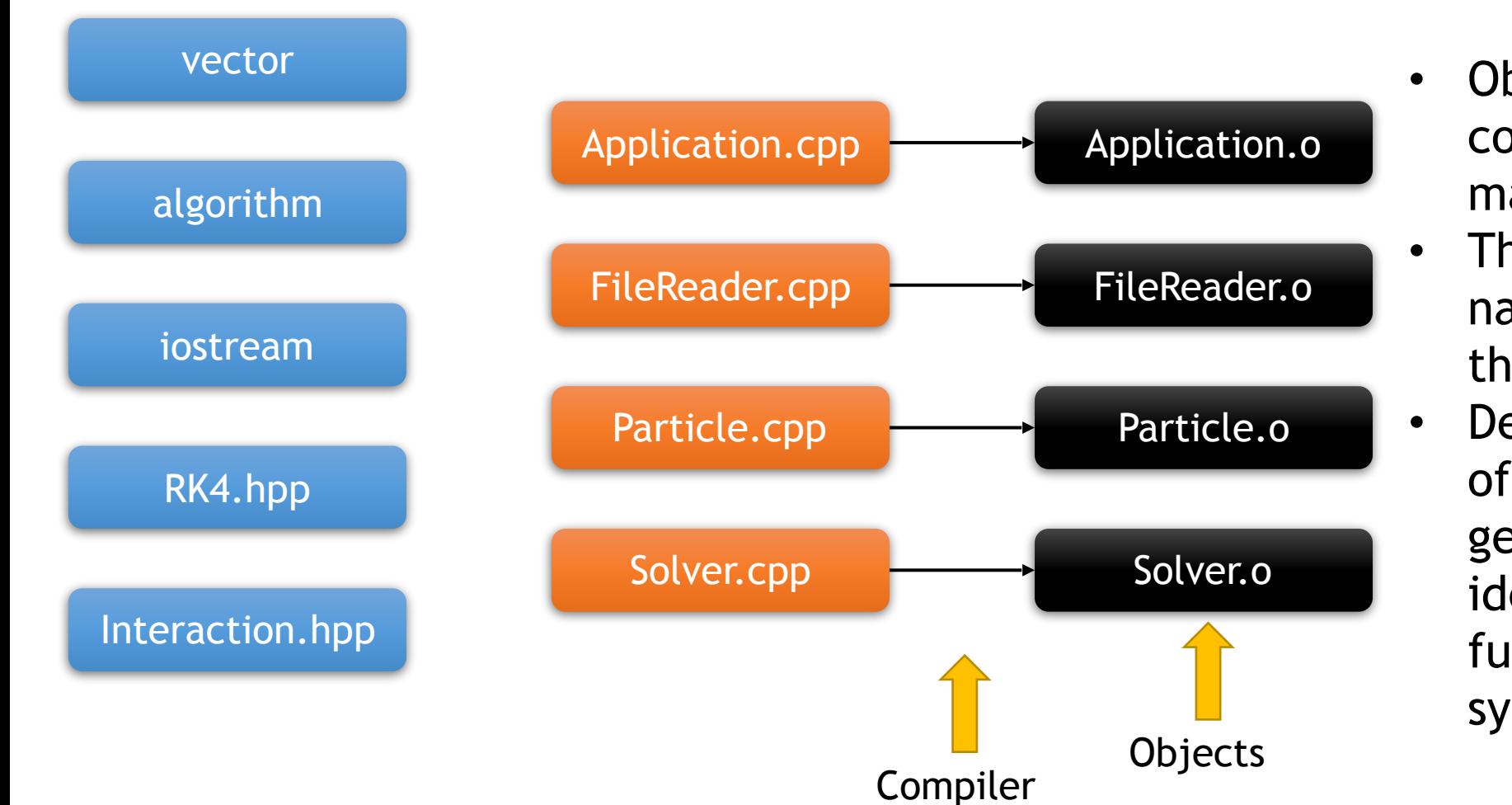

- Object files contain decorated machine code
- They contain the native binary of the function bodies
- Decoration consists of compiler generated identifiers to functions called symbols

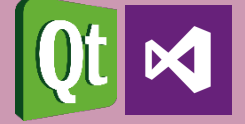

GPU Lab

JÎGNer

D. Berényi – M. F. Nagy-Egri

\_\_operator\*(classMat,classVec)->classVec

### How does a C++ application compile?

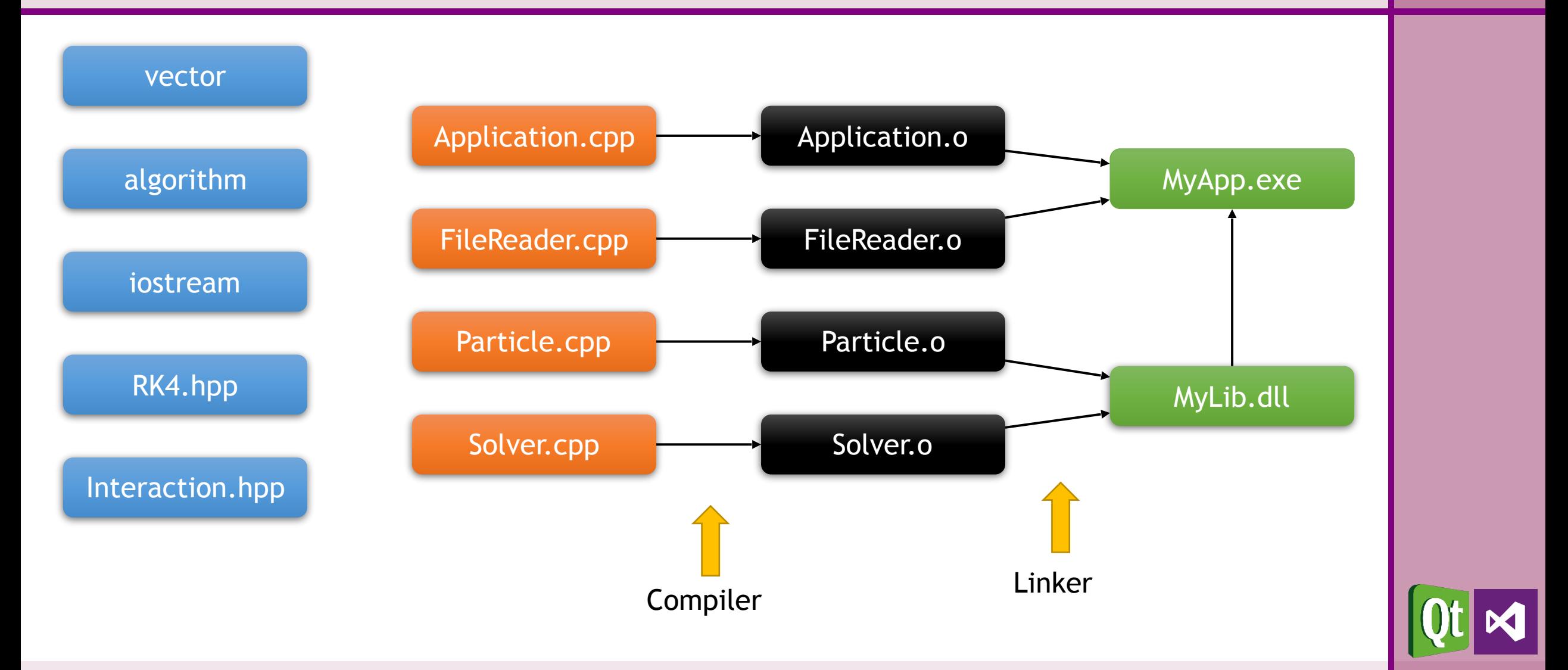

GPU Lab

WÎGNer

- Linking an executable
	- The linker inspects all object files, and looks for a special function (called main)
	- Checks which functions are actually needed to create a functional executable and throw away the rest
	- If some library is marked for linking, include those symbols too
	- Some functions may be compiled multiple times
		- If the binaries to the same symbol match, throw away all but one
		- If they mismatch, throw a link time error
	- If there is some symbol missing, throw a link time error
- By separating code to headers and sources, we minimize the chance of compiling the same function multiple times

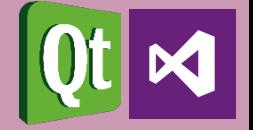

#### **Static**

- Linking statically triggers inclusion of symbols directly into the executable
- Results in faster code
- If many executables refer to the same library, they all include the same code

### **Dynamic**

- Linking dynamically triggers including only a reference to the symbol
- Results in smaller executable
- If many executable refer to the same library, the code exists only once on disk

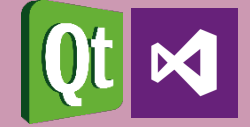

- A tool that takes care of building your application in the fastest way possible with minimal user effort.
- The input is a make file, and the output is one or more binary/ ies (hopefully).  $\odot$
- Examples of build Systems:
	- GNU Make
	- NMake
	- MSBuild
	- Ninja
	- Qmake
	- CMake

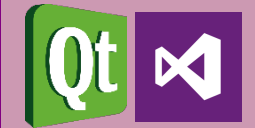

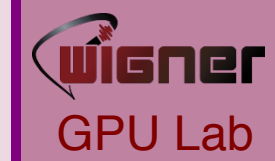

### • Didn't I just say "Minimal user effort"?!

- Build Systems aim at being as comfortable to use as possible
- User declares the task, instead of specifying what to do
	- Declarative DSL, not imperative
- Didn't I just say "Maximum throughput"?!
	- Detects the minimal portion of the program that must be recompiled when editing code.
		- Uses time stamps
	- Processes independent parts of the build tasks in parallel
- Requires learning, but pays off in the long run!

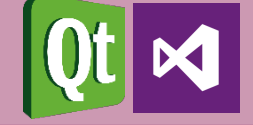

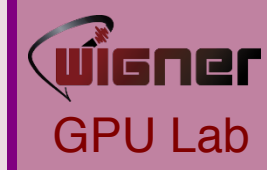

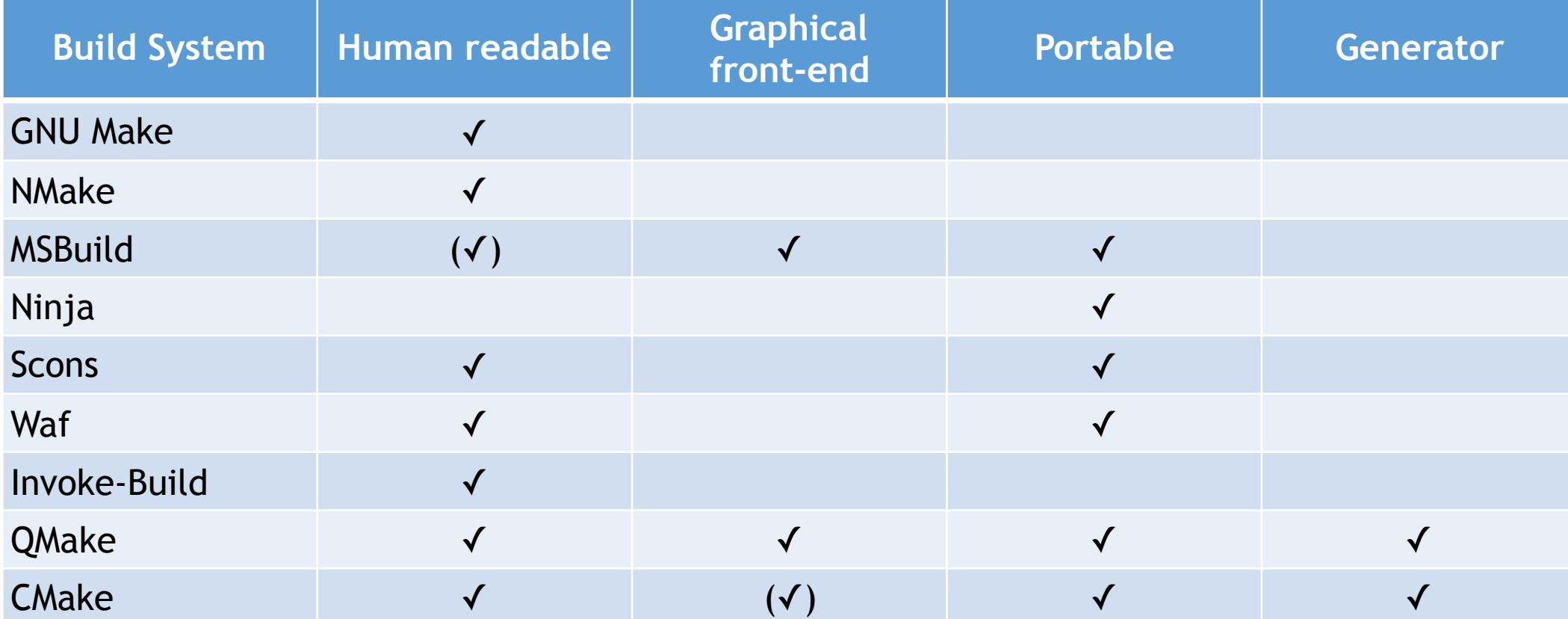

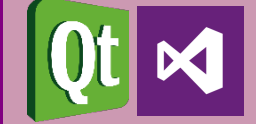

### GNU Make

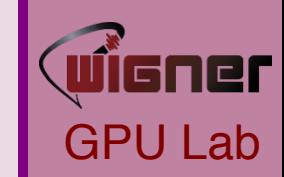

#### $SOURCES := t.cpp$

# Objs are all the sources, with .cpp replaced by .o

#### OBJS := **\$(**SOURCES:.cpp=.o**)**

#### **all**: **t**

# Compile the binary 't' by calling the compiler with cflags, Iflags, and any libs (if defined) and the list of objects.

#### **t**: **\$(OBJS)**

### **\$(**CC**) \$(**CFLAGS**)** -o t **\$(**OBJS**) \$ (**LFLAGS**) \$(**LIBS**)**

# Get a .o from a .cpp by calling compiler with cflags and includes (if defined)

**.cpp.o**:

 $$<$ 

#### **\$(**CC**) \$(**CFLAGS**) \$(**INCLUDES**)** -c

- Part of the GNU open-source software stack
- It is included in all Linux distributions
- User provides set of tasks
	- Task name
	- Dependency of task
	- Command-line to execute

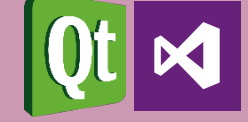

### NMake

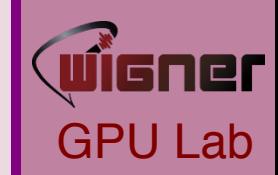

 $SOURCES := t.cpp$ 

# Objs are all the sources, with .cpp replaced by .o

OBJS := **\$(**SOURCES:.cpp=.o**)**

#### **all**: **t**

# Compile the binary 't' by calling the compiler with cflags, lflags, and any libs (if defined) and the list of objects.

#### **t**: **\$(OBJS)**

### **\$(**CC**) \$(**CFLAGS**)** -o t **\$(**OBJS**) \$ (**LFLAGS**) \$(**LIBS**)**

# Get a .o from a .cpp by calling compiler with cflags and includes (if defined)

**.cpp.o**:

#### **\$(**CC**) \$(**CFLAGS**) \$(**INCLUDES**)** -

 $c$ \$<

- Part of Microsoft's Visual Studio software stack
- Should be considered legacy
- User provides set of tasks
	- Task name
	- Dependency of task
	- Command-line to execute
- Cannot perform tasks in parallel

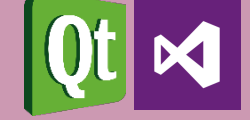

### MSBuild

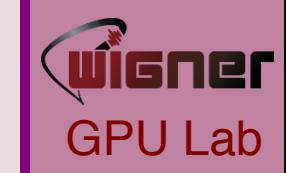

<?xml version="1.0" encoding="utf-8" ?> <Project xmlns="http:// schemas.microsoft.com/developer/msbuild/ 2003">

<PropertyGroup><MyReleaseOutput>. \release</MyReleaseOutput>

</PropertyGroup>

 <ItemGroup> <MyReleaseFiles Include=".  $\binom{*}{*}$  /bin $\delta$ 

 </ItemGroup> <Target Name="Build"> <Message Text="Building msbuildintro" /> <MSBuild Projects="msbuildintro.csproj" Targets="Build" /> </Target> <Target Name="Release" DependsOnTargets="Build"> <MakeDir Directories="\$(MyReleaseOutput)" / > <Copy SourceFiles="@(MyReleaseFiles)" DestinationFolder="\$(MyReleaseOutput)" /> </ Target>

### • The build system that is currently used by Microsoft's Visual Studio

- It has been open-sourced and is available on Linux
- XML-based
	- Limited human-readability
	- Best used with a graphical frontend

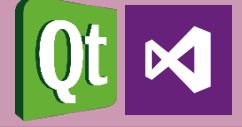

#### </Project>

### Ninja

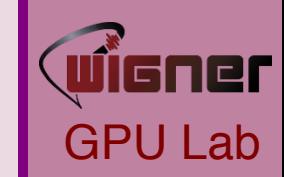

cflags = -Wall –Werror

#### rule cc

```
 command = gcc $cflags -c $in -o $out
```
# If left unspecified, builds get the outer \$cflags.

build foo.o: cc foo.c

# But you can shadow variables like cflags for a particular build.

build special.o: cc special.c

cflags = -Wall

# The variable was only shadowed for the scope of special.o;

# Subsequent build lines get the outer (original) cflags.

build bar.o: cc bar.c

- Incredibly fast build system
- Sacrifices human readability
	- DSL favors not the user, but the machine
- It is meant to be generated by other tools, not hand authored
- Portable
- Open-source

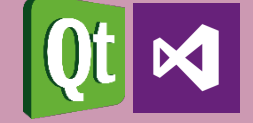

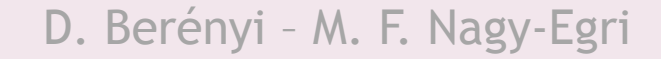

CONFIG  $+=$  qt debug

```
HEADERS += hello.h
```

```
SOURCES += hello.cpp
```
SOURCES += main.cpp

```
win32 \{SOURCES += hellowin.cpp \}
```

```
unix \{SOURCES += hellounix.cpp\} !exists(
main.cpp ) { error( "No main.cpp file 
found" ) }
```

```
win32:debug { CONFIG += console }
```
- Make file generator
	- Provide one input
	- Ability to produce make files for multiple other build systems
- Portable
- Open-source
- Designed to serve the needs o the Qt Project

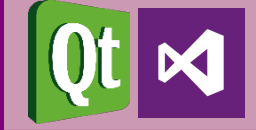

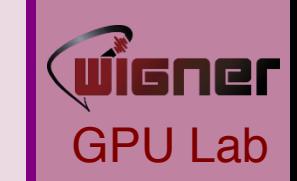

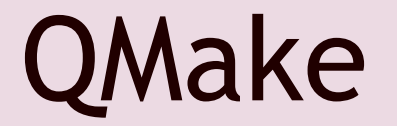

PROJECT(my\_app)

LIST(SOURCES)

CMake

APPEND(SOURCES main.cpp vector.cpp)

ADD\_EXECUTABLE(\$ {PROJECT\_NAME} SOURCES)

- Make file generator
- Portable
- Open-source
- Knows most languages by default
	- The known ones are EASY to use
	- Others can be taught
- DSL script language sometimes unfriendly
- Most cross-platform projects use it

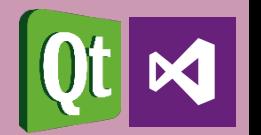

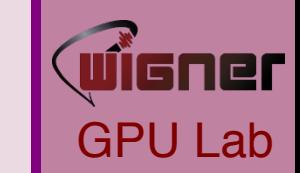

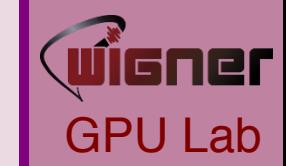

- We are not workflow nazis anything is better than compile.sh
- If you don't know any build system, we highly recommend learning CMake
	- Extremely simple for small projects
	- Scales well (depending on scripting affinity/skill)
	- It is portable
	- It is mainstream (has great momentum)
	- Actively being developed (and is actually evolving)
- Even if you know one, we recommend giving CMake a chance

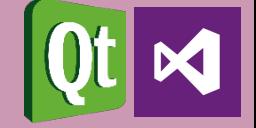

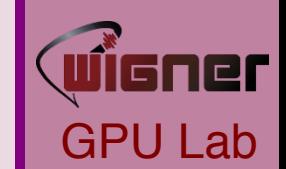

- Kitware is the company behind the CMake suite of tools
- Full-fledged scripting language to do virtually anything
	- It is (finally) documented
	- Gazillions of tutorials online
- Feature missing?
	- It's open-source, so feel free to contribute
	- Don't have time? Hire us to do it!
- Big projects using CMake suite of tools
	- Bullet Physics Engine, CLion, Compiz, cURL, ROOT, GEANT4, GROMACS, KDE, libPNG, LAPACK, LLVM, Clang, MySQL, OGRE, OpenCV, SFML, zlib, …

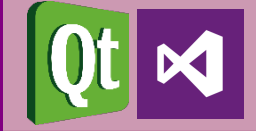

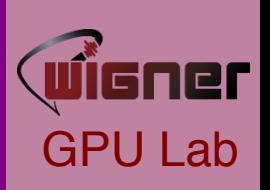

## Why strive on remaining portable

### • Portability is important!

- Today, you might write the code for yourself, but tomorrow you might have to give it to a collegue
- If your code is bound to a specific OS, compiler, etc. They will be more reluctant to use your code

### • Dependencies

- The portability of code is the union of restrictions imposed by:
	- Tools required to build the application
	- Environment required to run the application
- Prefer portable tools over non-portable (have good reason to defect)
- Understand the costs of depending upon external software (even OSS)

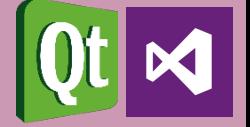

### What can CMake do for you?

- A decent scripting language for authoring make files.
	- It is not declarative, but imperative (more powerful, but makes room for errors)
- Multiple (semi-)automated ways of discovering dependencies
- Ability to separate common build rules from platform, compiler specific rules

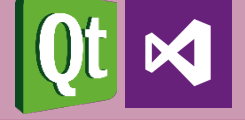

### What can CMake do for you?

Research project • Physics library

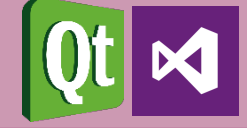

GPU Lab

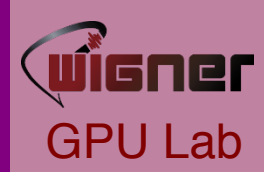

### What can CMake do for you?

Research project

• **Physics library** 

• src • Phys stuff

More

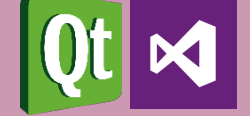

D. Berényi - M. F. Na

### Top-level CMakeLists.txt

# GPU Lab

#### cmake\_minimum\_required (VERSION 2.8.11)

- # CMakeLists files in this project can
- # refer to the root source directory of the project as \$ {RESEARCH\_SOURCE\_DIR} and
- # to the root binary directory of the project as \${RESEARCH\_BINARY\_DIR}. project (RESEARCH)

# Recurse into the "phys" and "app" subdirectories. This does not actually # cause another cmake executable to run. The same process will walk through # the project's entire directory structure. add\_subdirectory (phys) add\_subdirectory (app)

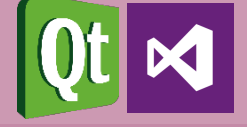

#### cmake\_minimum\_required (VERSION 2.8.11)

# Create a library called "Phys" which includes the source files "stuff.cpp" and "more.cpp".

# The extension is already found. Any number of sources could be listed here.

add\_library (Phys src/stuff.cpp src/more.cpp)

# Make sure the compiler can find include files for our Phys library # when other libraries or executables link to Phys

target\_include\_directories (Phys PUBLIC \${CMAKE\_CURRENT\_SOURCE\_DIR}/inc)

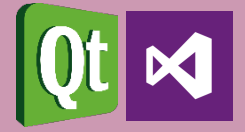

## Application CMakeLists.txt

#### cmake\_minimum\_required (VERSION 2.8.11)

 $#$  Add executable called "Application" that is built from the source files  $#$  , main.cpp". The extensions are automatically found. add\_executable (Application src/main.cpp)

# Make sure the compiler can find include files for our Application sources target\_include\_directories (Application PUBLIC \$ {CMAKE\_CURRENT\_SOURCE\_DIR}/inc)

# Link the executable to the Phys library. Since the Phys library has

# public include directories we will use those link directories when building # Application

target\_link\_libraries (Application LINK\_PUBLIC Phys)

D. Berényi – M. F. Nagy-Egri

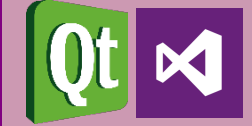

## Configuring the build system

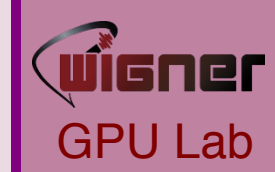

PS C:\Users\Matty\Build\Research\NMake> cmake -G "NMake Makefiles" C: \Users\Matty\OneDrive\Develop\Tests\CMake\CMake\_example\

- -- The C compiler identification is MSVC 19.0.23026.0
- -- The CXX compiler identification is MSVC 19.0.23026.0
- -- Check for working C compiler: C:/Kellekek/Microsoft/Visual Studio/14.0/VC/bin/amd64/cl.exe
- -- Check for working C compiler: C:/Kellekek/Microsoft/Visual Studio/14.0/VC/bin/amd64/cl.exe -- works
- -- Detecting C compiler ABI info
- -- Detecting C compiler ABI info done
- -- Check for working CXX compiler: C:/Kellekek/Microsoft/Visual Studio/14.0/VC/bin/amd64/cl.exe
- -- Check for working CXX compiler: C:/Kellekek/Microsoft/Visual Studio/14.0/VC/bin/amd64/cl.exe -- works
- -- Detecting CXX compiler ABI info
- -- Detecting CXX compiler ABI info done
- -- Detecting CXX compile features
- -- Detecting CXX compile features done
- -- Configuring done
- -- Generating done
- -- Build files have been written to: C:/Users/Matty/Build/Research/NMake

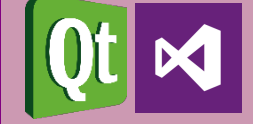

## Invoking the build system

PS C:\Users\Matty\Build\Research\NMake> nmake

Microsoft (R) Program Maintenance Utility Version 14.00.23026.0 Copyright (C) Microsoft Corporation. All rights reserved.

Scanning dependencies of target Phys

[ 20%] Building CXX object phys/CMakeFiles/Phys.dir/src/stuff.cpp.obj stuff.cpp

[40%] Building CXX object phys/CMakeFiles/Phys.dir/src/more.cpp.obj more.cpp

[ 60%] Linking CXX static library Phys.lib

[ 60%] Built target Phys

Scanning dependencies of target Application

[80%] Building CXX object app/CMakeFiles/Application.dir/src/main.cpp.obj

main.cpp

[100%] Linking CXX executable Application.exe

[100%] Built target Application

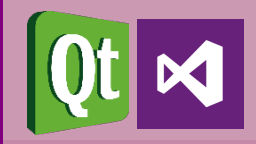

### Few things to note

- Where did we specify in the make scripts how to invoke the compiler?
	- CMake looks for installed compilers and choses one it likes
	- Can be overriden when configuring the build
- What are the actual compiler switches, to make things work?
	- User must not need to know compiler options in the most common cases
	- Can be extensively customized if needed
- What order must things be built?
	- CMake builds dependency graph and generates make files accordingly

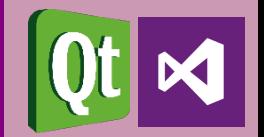

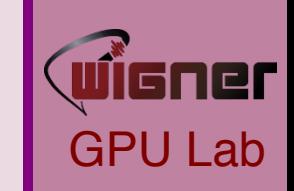

### Just the tip of the iceberg

- CMake scripts are not declarative, but an imperative script language
- Turing complete (you can do ANYTHING with it)
- file command
	- Write to a file
	- Read from a file
	- Hash a file
	- Create directories
	- Download files
	- Upload files
	- Collect file names matching regex

### What about my dependencies?

- Depending on a library built alongside the application is simple, but what about external dependencies?
- Find module
	- Module config files look for a given library in the most common install **locations** 
		- On Linux it's fairly trivial, on Windows it usually relies on env. vars.
	- If the library is found, it sets some variables that facilitate consumption
	- If not, it prompts the user to provide the root directory of the installation
	- There are 143 pre-installed FindModule.cmake files shipping with CMake.
- Let us omit the body of such a file. No black magic, but it is vastly outside to scope of this showcase.

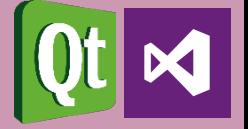

# Look for common installation layouts of MPI # If found, it will set some variables, otherwise it will throw an error find\_package (MPI REQUIRED)

# Make sure our application's sources find the include files of MPI target\_include\_directories (Application PUBLIC \${MPI\_INCLUDE\_DIRS})

# Link the executable to the MPI library. target\_link\_libraries (Application \${MPI\_LIBRARIES})

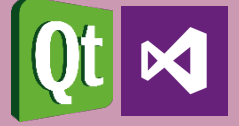

**GPU** 

### But we can do better

- Couldn't everything be done automatically?
- Package config
	- Package config files provide end-users with the exact layout of a given installation and all the tasks needed to consume the library
	- The libraries will always be found without user interaction, no matter how exotic the installation is
- How does it work?
	- Windows, HKEY\_CURRENT\_USER and HKEY\_LOCAL\_MACHINE registry entries hold paths for user wide and system wide registered packages
	- Linux, \$(HOME)/.cmake/packages folder holds files with package paths

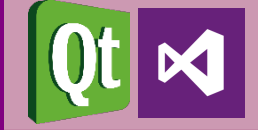

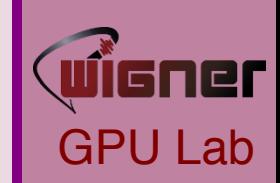

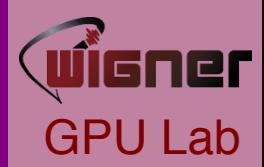

#### # Look for a registered clFFT installation # Without "PACKAGE" it starts by looking for package and then for modules find\_package (CLFFT PACKAGE REQUIRED)

# We don't need to set any include directories, as the package promotes # usage to consumers

# Link the executable to the clFFT library. target\_link\_libraries (Application PUBLIC CLFFT)

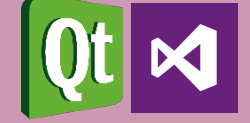

### Unit Testing

- Writing modular code is good
	- Easier to maintain
	- Better chance at being reusable
	- Faster to compile (!)
	- Testable
- Imagine our phys library to contain only the impementations of physical phenomena
- This code might be reused elsewhere, our concrete simulation might only be one use case
- Seeing the expected results in one application does not mean that phys contains no bugs

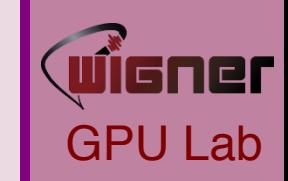

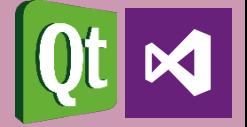

### Unit Testing

- Isolate parts of the code that can stand on it's own
- Create minimal use cases that have predictable outcome
	- Vector addition
	- Matrix multiplication
	- Periodic boundaries
	- Numerical stability
	- Etc.
- Check if all of your code behaves as expected in these minimal use cases
- If all your code passes Unit Testing, you have a much better chance to avoid bugs in consuming code

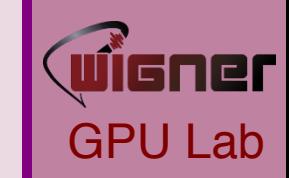

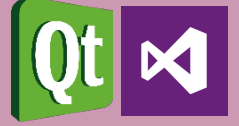

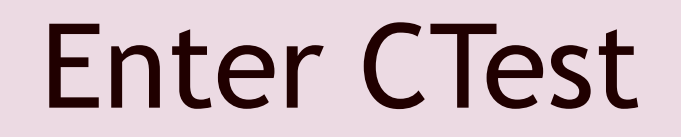

# Enable testing functionality enable\_testing ()

add\_executable (UnitTest1 src/test1.cpp) target\_link\_libraries (UnitTest1 LINK\_PUBLIC Phys)

# Add unit test that reads an input file, processes it and validates against # a file of known correct results

add\_test (NAME "Vector operations"

COMMAND UnitTest1 --input detector.dat --validate result.dat)

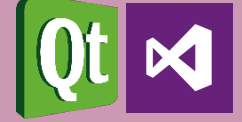

### CTest output

PS C:\Users\Matty\Build\Research\NMake> ctest Test project C:/Users/Matty/Build/Research/NMake Start 1: Vector operations 1/1 Test #1: UnitTest1 ...................... Passed 1.58 sec

100% tests passed, 0 tests failed out of 1

Total Test time (real) =  $1.58$  sec

- By default checks if the exit code of UnitTest1 is 0 or not.
- Can be customized to match console or file output to another file or even a regular expression instead
- The formatting of CTest's output can also be customized

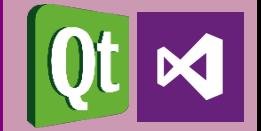

- Applications built with CMake can trivially be packaged for distribution
- Because packaging varies greatly between platforms, requires duplicated "boilerplate"
	- Boilerplate is package author, company name, version, icons, contact, etc.
- 10-20 lines per platform can create
	- DEB packages
	- RPM packages
	- Self-extracting EXE installers

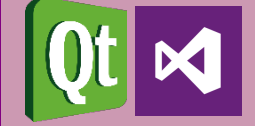

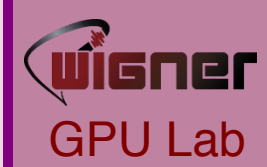

# Version Control

The art of roll-back

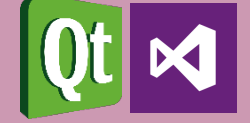

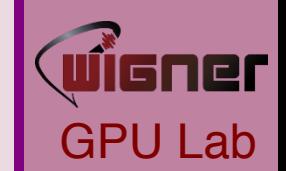

- Short version: the entire world is using it, so should you.
- Long version: even small scale software development is full of "trial and error", which is not a linear workflow, but rather, tree-like.
	- Updating the working copy of the source tree will result in times when your application is not functioning (might not even build)
	- Manually keeping functioning copies of the code base with feature A, feature A+B, feature A+C-B, etc. is tedious and you WILL MESS UP
	- Back-up is essential, cloud storage helps, but not alone
	- Collaborating without version control is very hard
- There is no holy grail, the best kind depends on your workflow

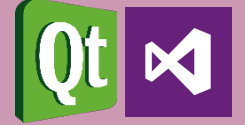

### Centrallized Version Control - Locking

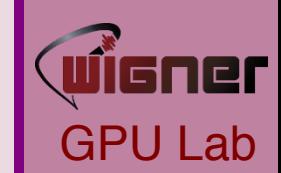

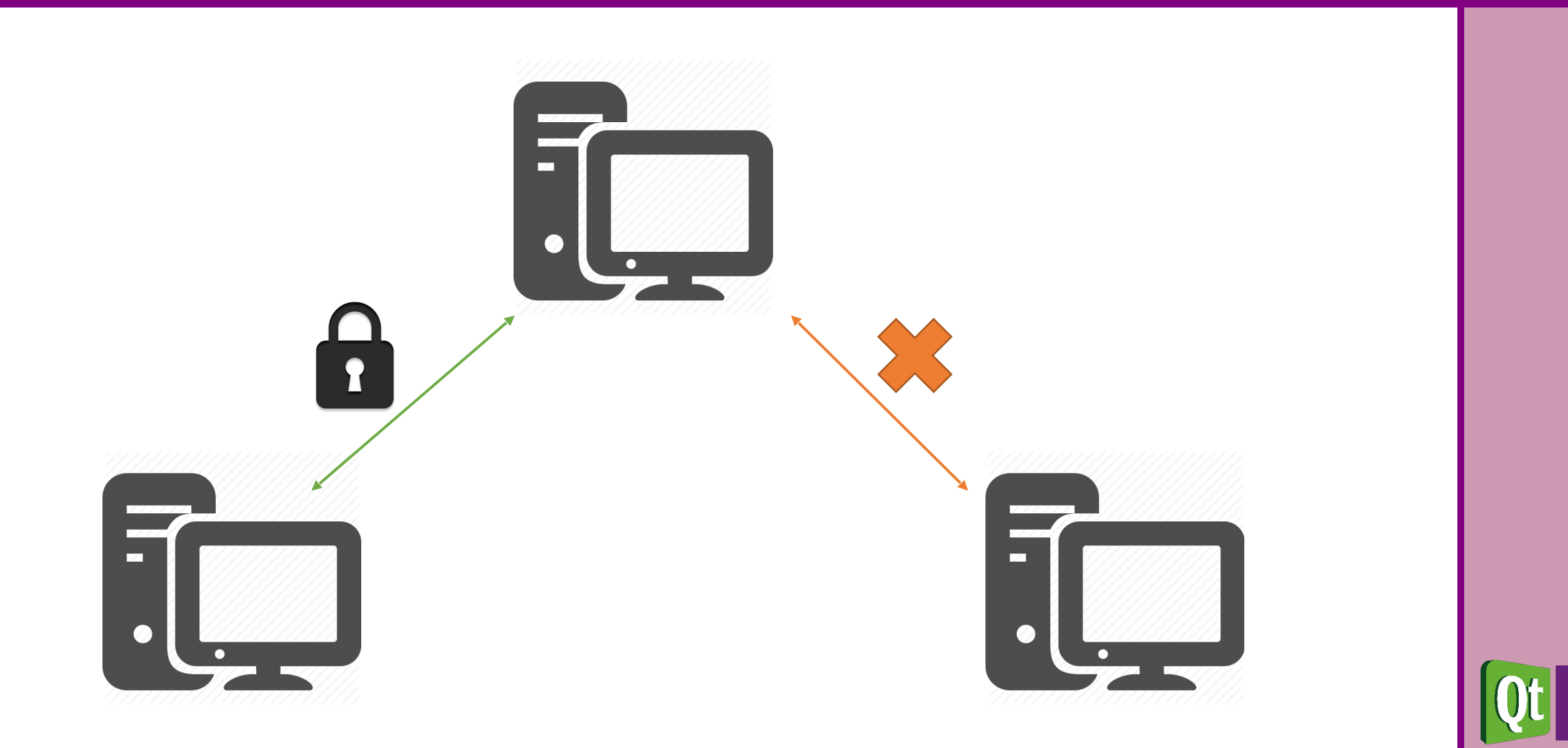

### Centrallized Version Control - Merging

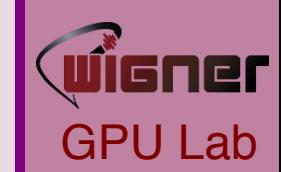

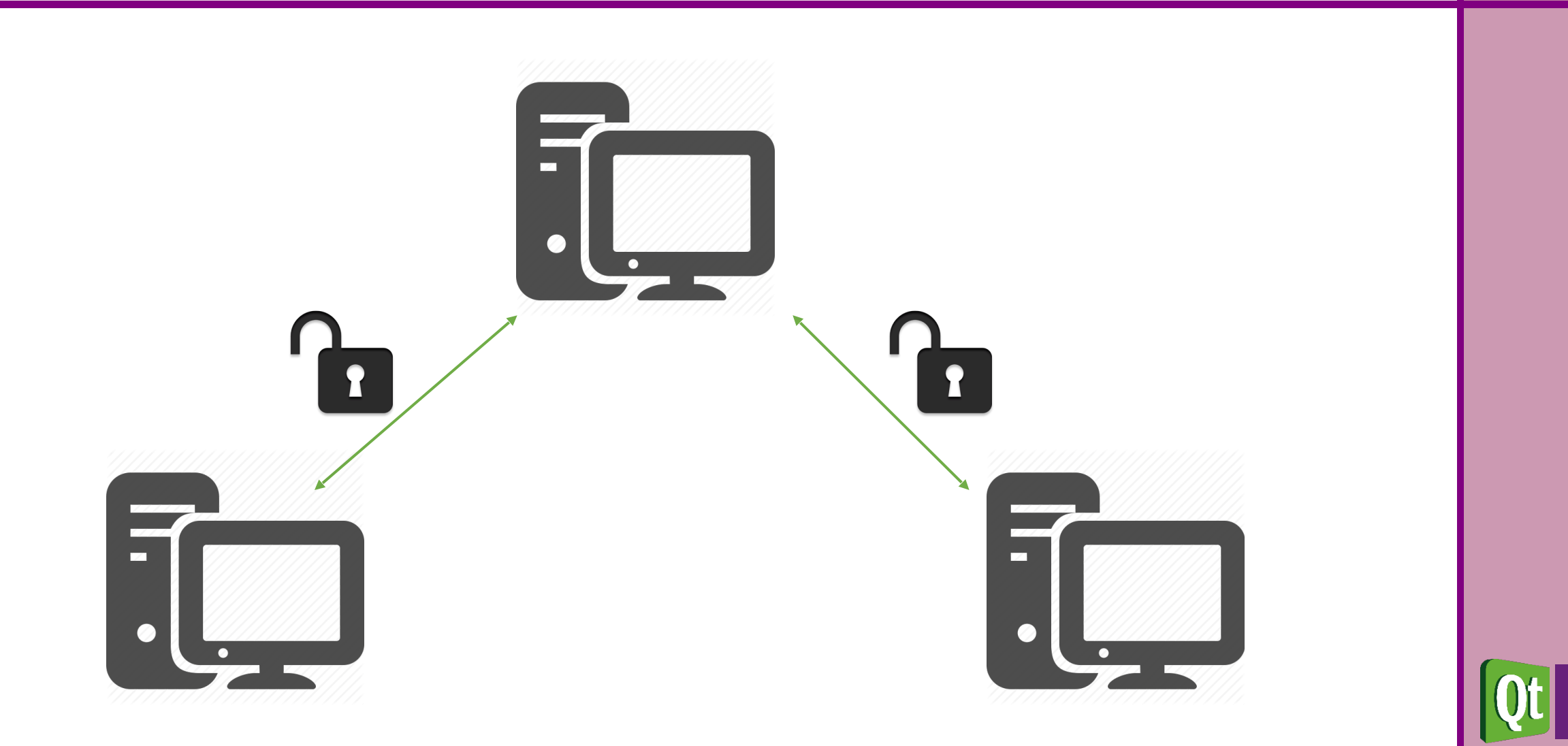

### Distributed Version Control - Merging

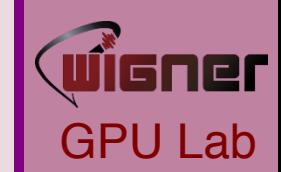

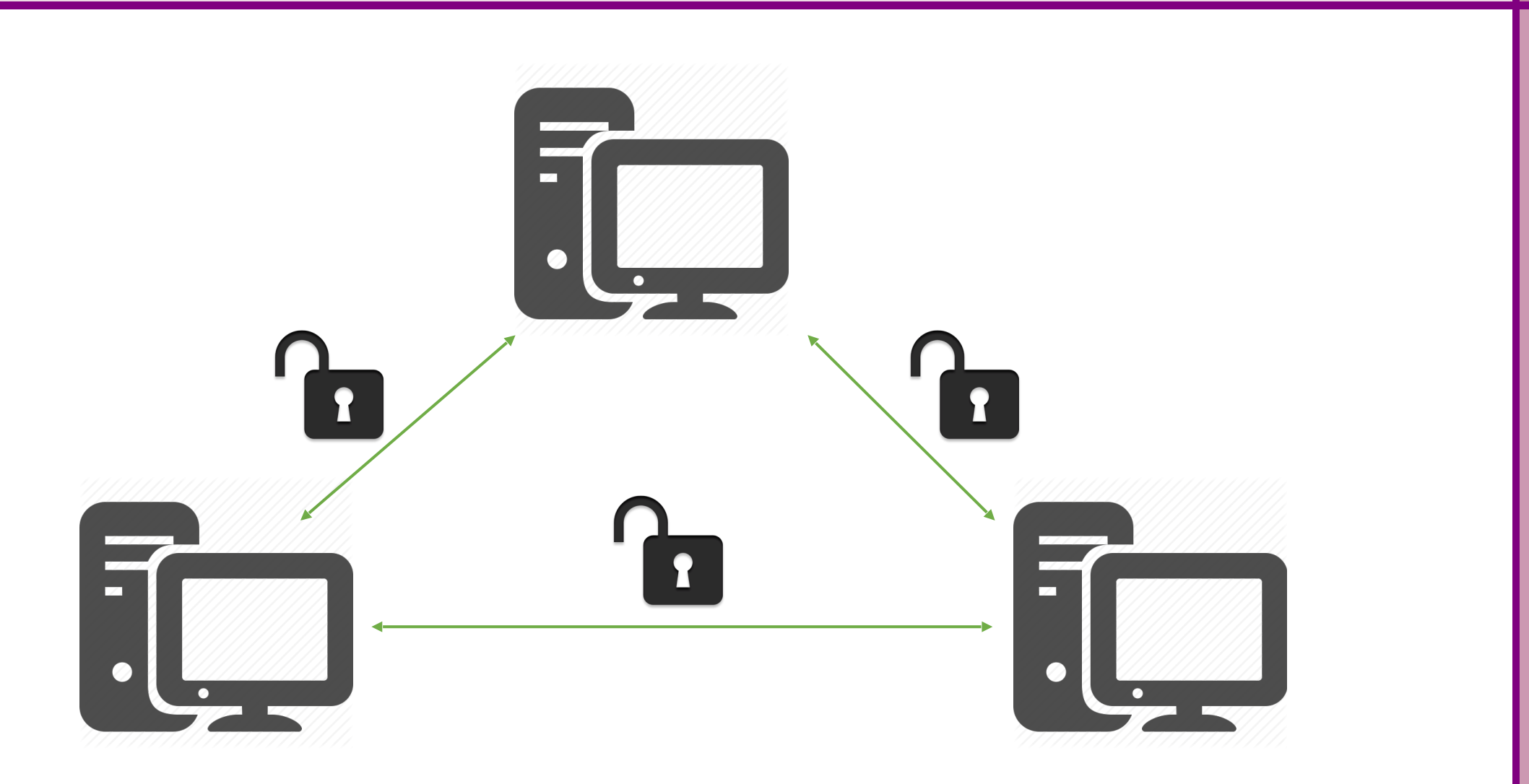

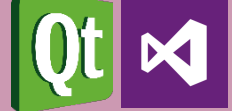

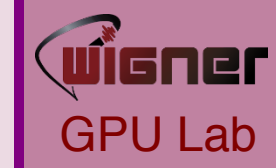

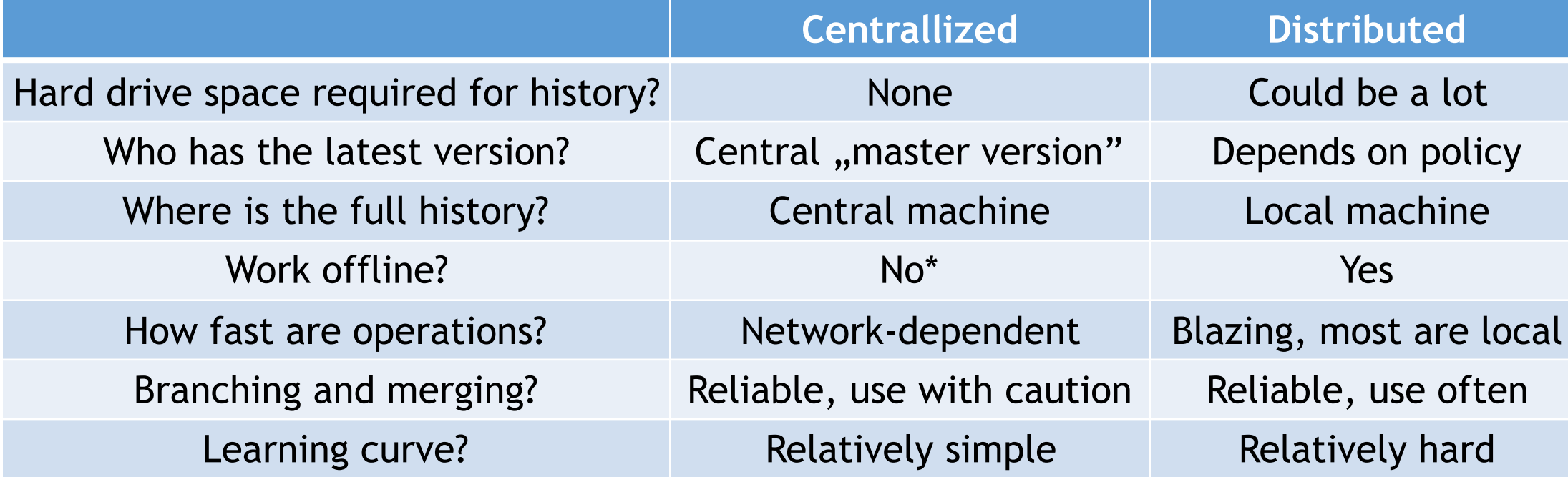

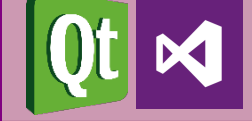

## Chosing the right one

- Examples of VCS
	- CVS
	- Subversion
	- Bazaar
	- VSS
	- TFVC
	- Mercurial
	- Git
- Some might suit your needs better than others, but we recommend one of two:
	- Git: very powerful, widespread/mainstream, fairly hard to learn
	- Mercurial: very good, widespread, easier to learn

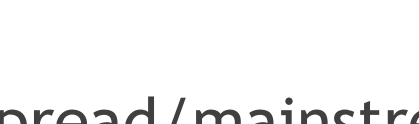

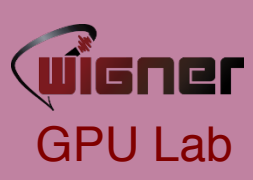

GPU Lab

**Mercurial is like James Bond**

- Has all those sexy and easy to use gadgets
- Solves most problems in an instant
- In the rare cases when none of the gadgets are useful, he's pretty much screwed

**Git is like MacGyver**

- Has a screwdriver and a hammer
- Can solve anything, with the given time and effort
- When hell breaks loose, he can assemble some ugly script that will ultimately save the day

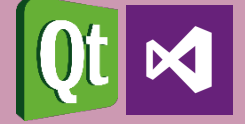

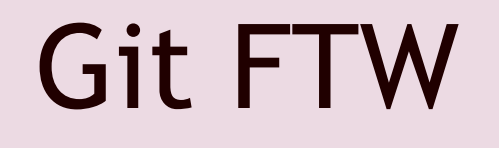

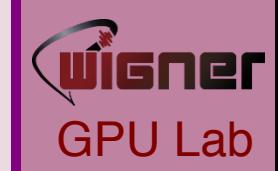

- There are too many good tutorials online to provide an indepth course in this limited time
	- Using Git with Visual Studio 2013
	- Learn Git branching
- There is a decent set of IDE support available as well as GUI and command line auxiliary tools
	- Posh-git
	- Tortoise Git
	- Git Extensions

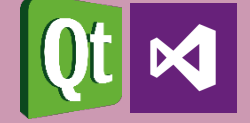

### General Git/Mercurial workflow

- Declare one branch as stable and always functional (master)
- Create branches for features/fixes you want to implement
- When a feature is ready, merge it into master
- This way
	- Switching between branches to work on half-baked features is safe and trivial
	- If your collegue asks you to do something with your app, there is always a functioning master to switch to

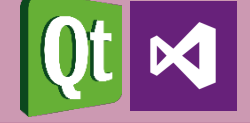

## Setting up Git

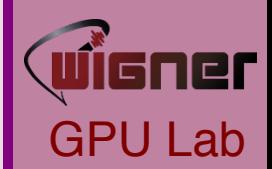

- Set the default name, e-mail and push method associated with your commits
	- git config --global user.name "Gipsz Jakab, git config --global user.name [gipsz.jakab@wigner.mta.hu](mailto:gipsz.jakab@wigner.mta.hu) git config --global push.default simple
- Set up SSH authentication to the Wigner Git server
	- In your  $\frac{1}{2}$  (HOME) / .ssh/config create an entry like host wigner-git

 hostname git.wigner.mta.hu user gitolite port 9419 identityfile ~/.ssh/id\_rsa

• Write an e-mail to admin@wigner.mta.hu with your Public SSH Key for authet[ntication](mailto:admin@wigner.mta.hu)

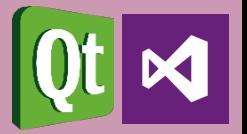

## Start working with Git

- Create a local repository on your dev box
	- git init
	- The repo is initially empty, at least one commit is required to create the default master branch
		- git commit -a
- Create a repository on a remote machine
	- Write an e-mail to [admin@wigner.mta.hu](mailto:admin@wigner.mta.hu) with repo name and access control
	- Clone (fetch) the remote content (initially empty)
		- git clone wigner-git:reponame
	- Do the first commit to create the master branch

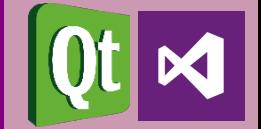

## A simple development cycle

- Create a branch for a given feature
	- git branch my-feature
- Change to seeing the new branch (initially identical to master)
	- git checkout my-feature
- Create/delete/modify files, folders as needed
- Occasionally commit your work to the local repo
	- git commit -A
- When the feature is done and tested, merge it into master
	- git checkout master
	- git pull master
	- git merge my-feature
- Push your work to the remote repository
	- git push

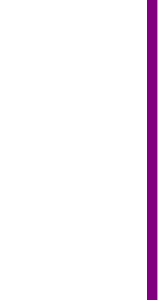

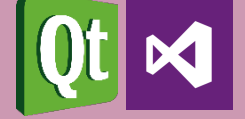

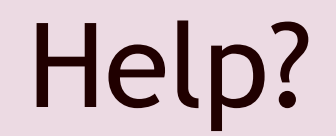

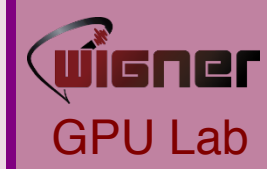

- Whenever in doubt
	- git branch
	- git status
	- [http://google.com](http://google.com/)
- Some good places to start learning
	- [Channel9](https://channel9.msdn.com/Series/Using-Git-with-Visual-Studio-2013)
	- [LearnGitBranching](http://pcottle.github.io/learnGitBranching/)

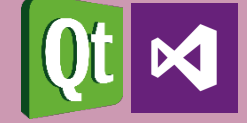

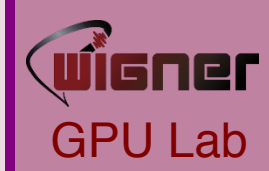

# Integrated Development Environment

The swiss army knife of programming

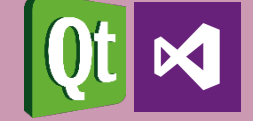

*"I will always choose a lazy person to do a difficult job because a lazy person will find an easy way to do it."*

*– Bill Gates, former Microsoft CEO*

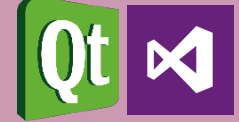

### What is an IDE?

- Text editor
- Compiler
- Build System
- Versioning Control
- Profiler

 $\bullet$  …

- Documentation Generator
- Bug tracker
- Collaboration tool

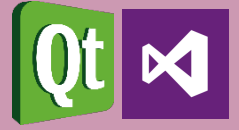

GPU Lab

121

**Integrated Development Environment**

- Pro
	- End-to-end automation
	- Workflow is natural
	- Easy to learn, hard to master
- Con
	- Gotta cook with what you got

### **Toolchain**

- Con
	- Distinct tools for everything
	- Some glitches here and there
	- Hard to learn, hard to master
- Pro
	- Choose the best of everything

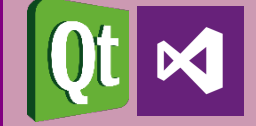

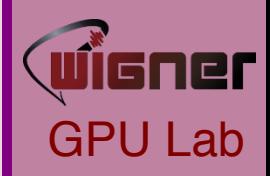

### Visual Studio

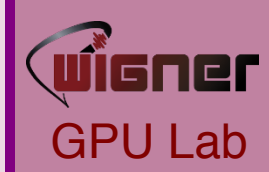

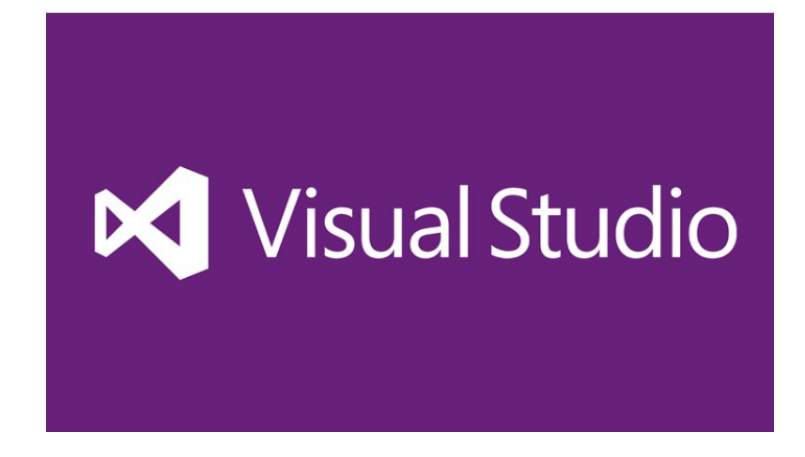

- The industry standard IDE
- Used to develop all of Microsoft's software
- By far the most full feautered IDE
- Exhaustive list of Add-Ins
- Is totally free for small dev teams or non-profit use

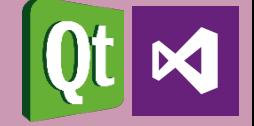

## Installing Visual Studio

- <https://www.visualstudio.com/>
- Download Community 2015
- Run the installer
- Select development tools you need
	- Visual C++
	- Visual F#
	- Python
- Go and have lunch

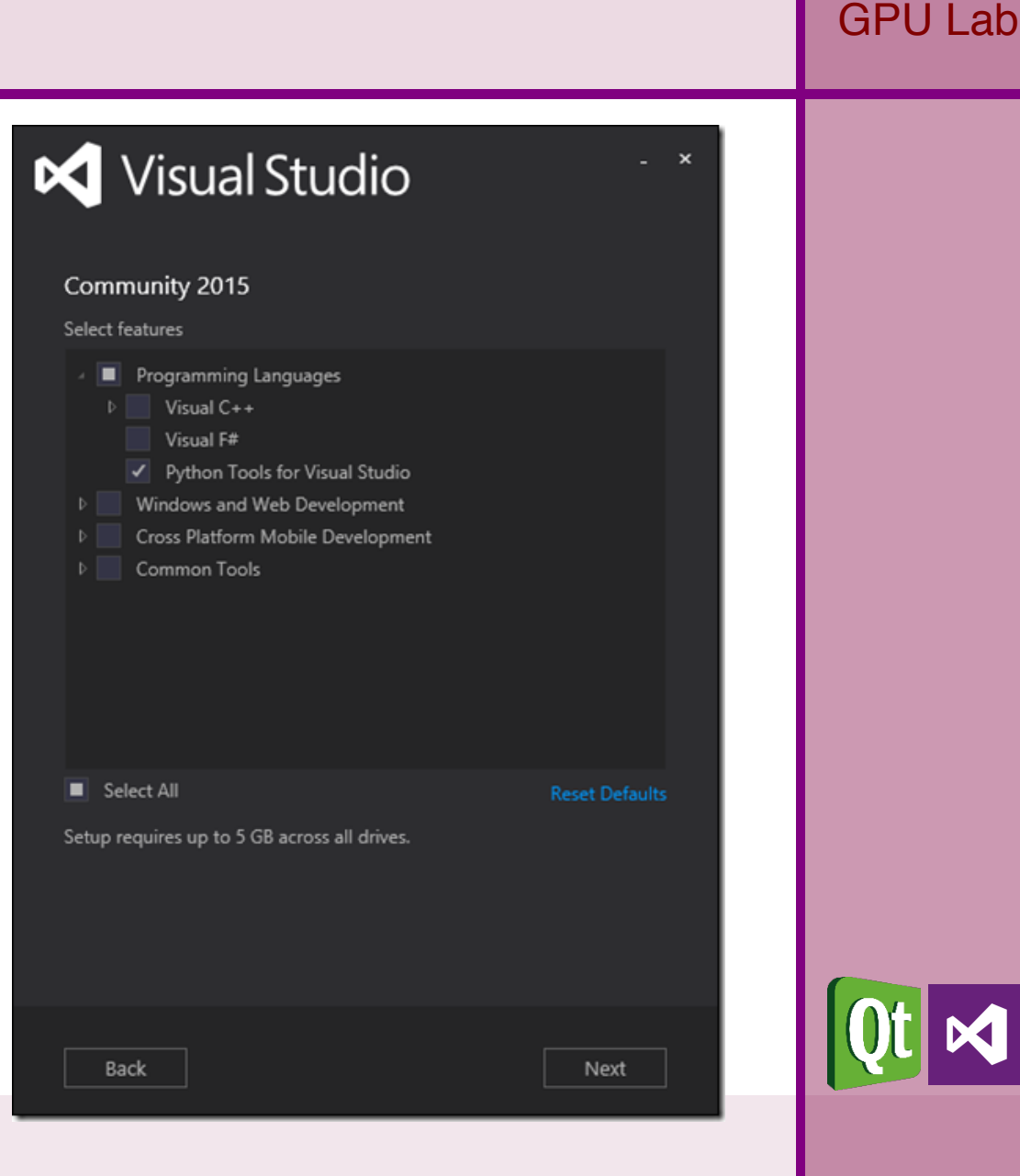

ner

### How it looks like

wisner GPU Lab

- Text editor usually dominates the UI
- IntelliSense
- Visual representation of the build system
- Debug code visually
- Performance counters visualized
- Source Control integrated

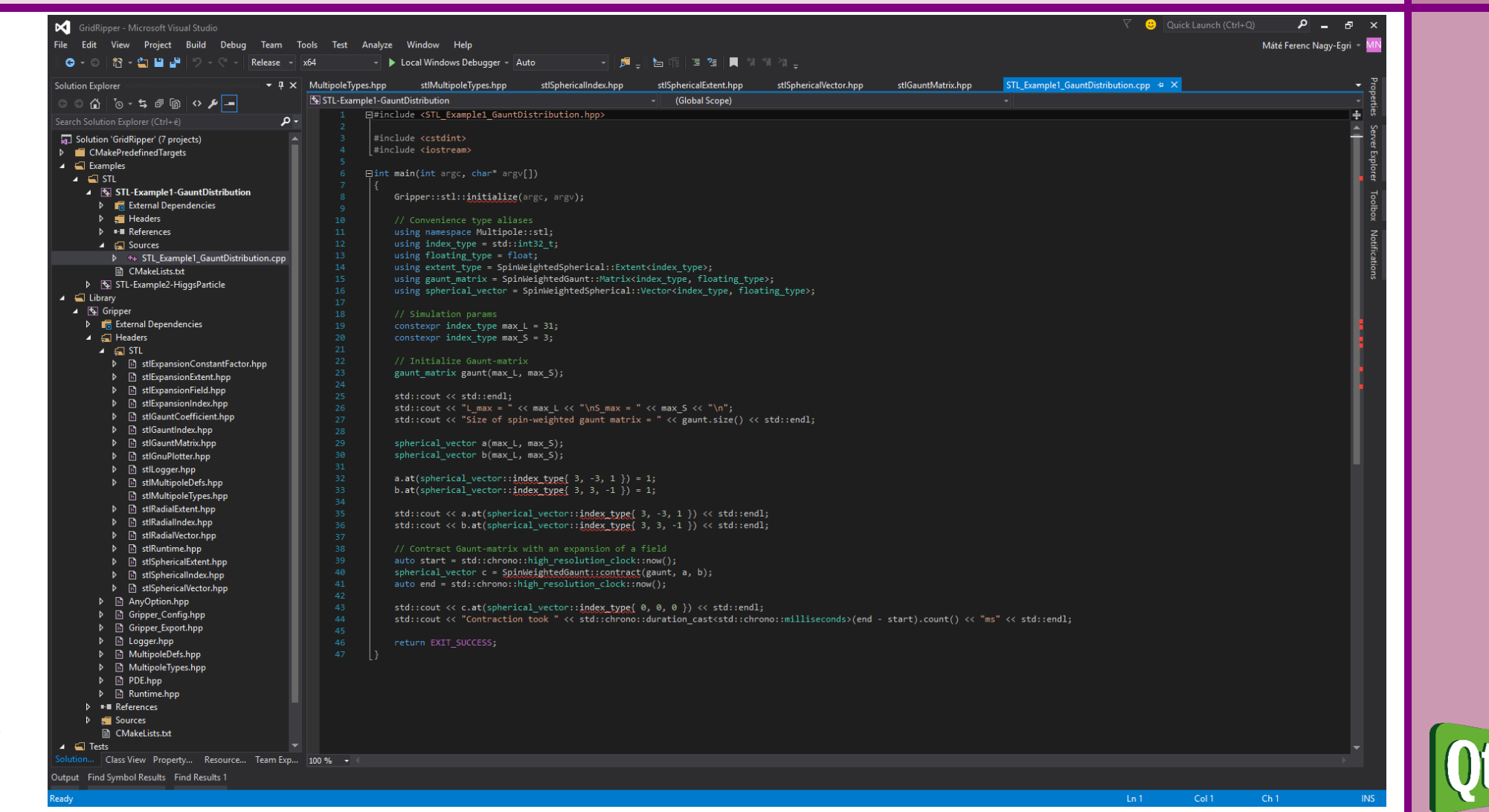

## Developing on Linux

- While Visual Studio pretty much rocks, not everyone is content with having to work on a Windows desktop
- Using IDEs are somewhat alien to the Linux developer community
	- Usually toolchains are preferred
	- While there are good IDEs out there, there is no real competition
- A non-exhaustive list of decent IDEs
	- Qt Creator
	- Code::Blocks
	- Eclipse
	- KDevelop

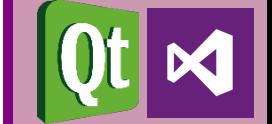

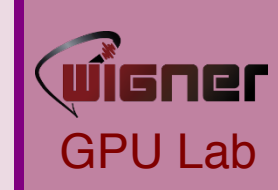

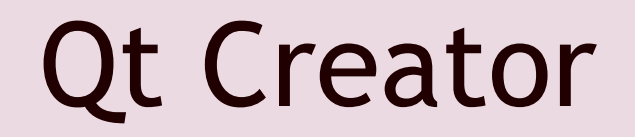

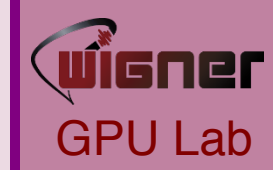

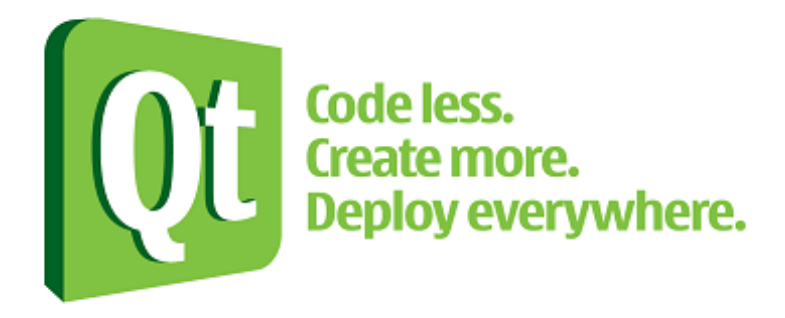

- Widespread IDE for cross-platform development
- Used to develop most Qt applications
- Easy to install
- Easy to learn
- Is totally free for developers of open-source software

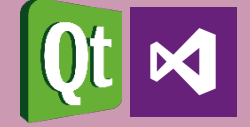

### Installing Qt Creator

- Ubuntu
	- sudo apt-get install qtcreator
- OpenSUSE
	- zypper install qt-creator
- Scientific Linux
	- Yum install qt-creator

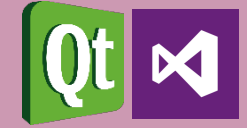

GPU Lab

ner

### • Text editor usually dominates the UI

How it looks like

- Code completion
- Visual representation of the build system
- Debug code visually
- Create portable projects

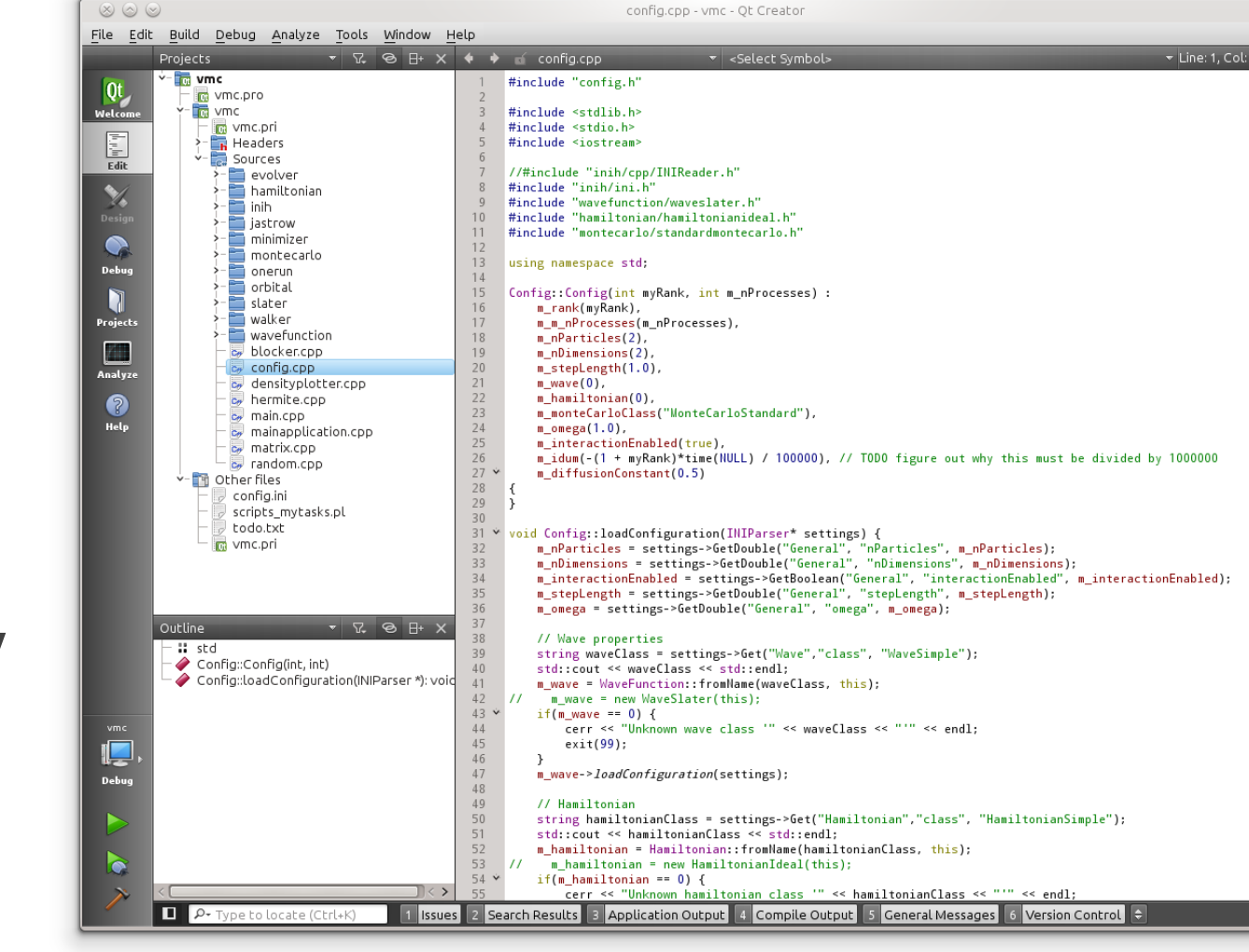

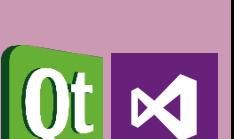

GPU Lab

 $\odot$  0

**PI** 

### Quick tour of Visual Studio

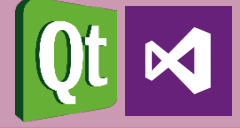

GPU Lab

wïsner